**Head** Rupert Moreton, BA, MA, M.Ed

**Cheney School** Cheney Lane, Headington Oxford OX3 7QH

T: 01865 765726 F: 01865 767399 E: office@cheney.oxon.sch.uk W: www.cheney.oxon.sch.uk

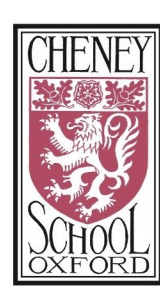

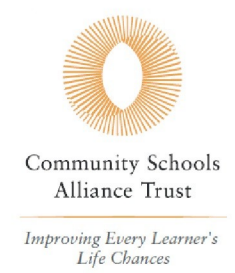

Think for yourself, act for others

# **From Heads of Faculty**

11 June 2020

Dear Parents, Carers and Students,

Please see below for a link to our key contacts, next week's virtual learning timetable and a link to our approach to feedback and communication during the school closure. We have had to make quite a few changes for this week because of staff coming back in to teach Year 10 and 12 students. We have tried to keep these changes to a minimum but in some smaller faculties, some cancellations have been unavoidable.

Work for Weeks 10 and 11 will be shared on Show My Homework by Heads of Student Progress on Monday 15th: there are tasks for those who have completed all their work to date and clear instructions for those who need to catch up.

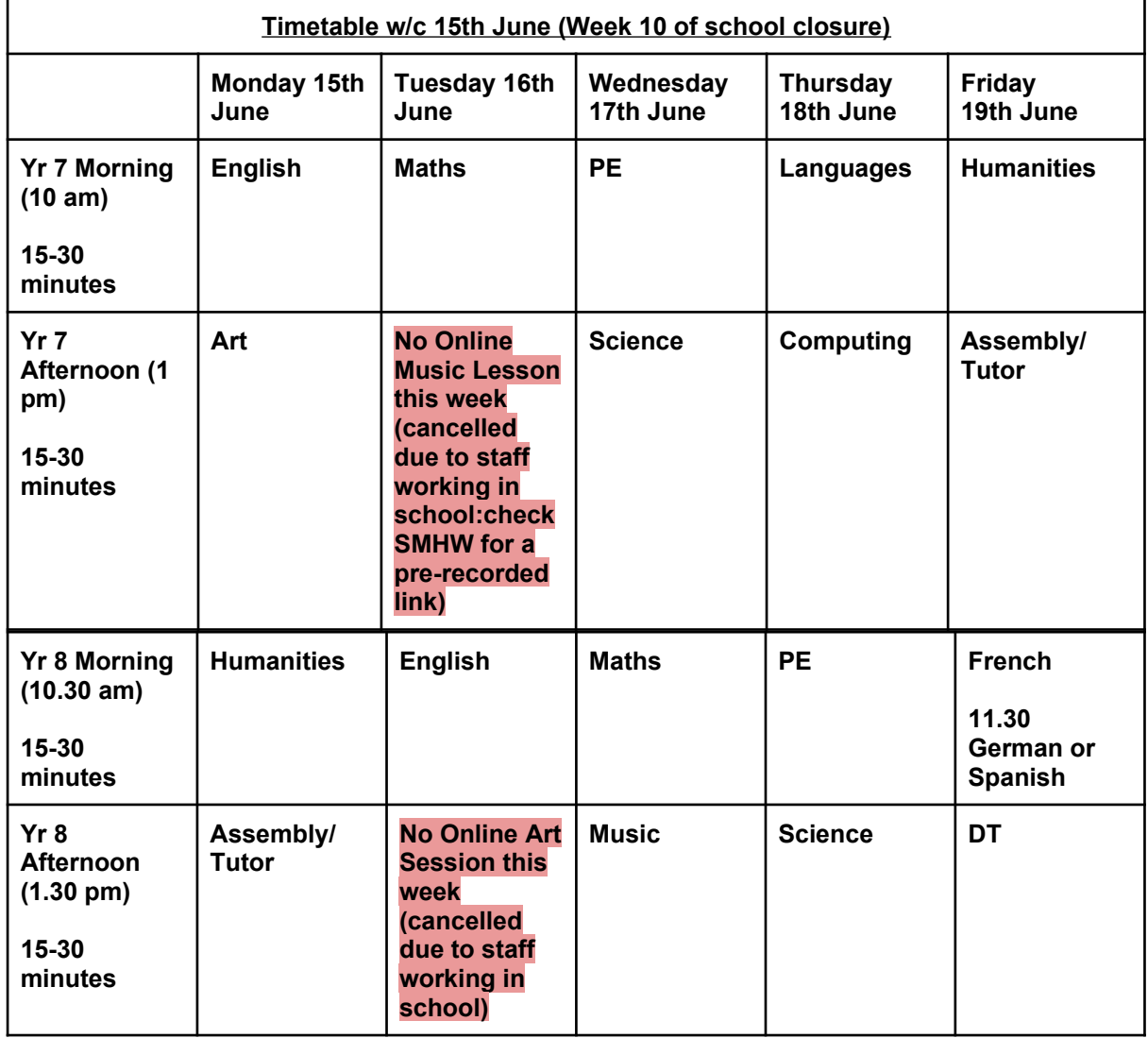

**Cheney School**<br>Cheney Lane, Headington<br>Oxford OX3 7QH

**Head** Rupert Moreton, BA, MA, M.Ed

T: 01865 765726 F: 01865 767399 E: office@cheney.oxon.sch.uk<br>W: www.cheney.oxon.sch.uk

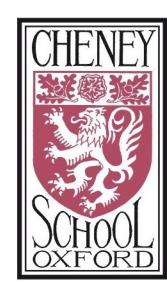

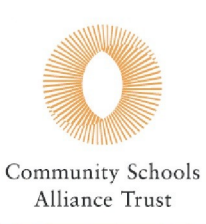

Improving Every Learner's<br>Life Chances

# Think for yourself, act for others

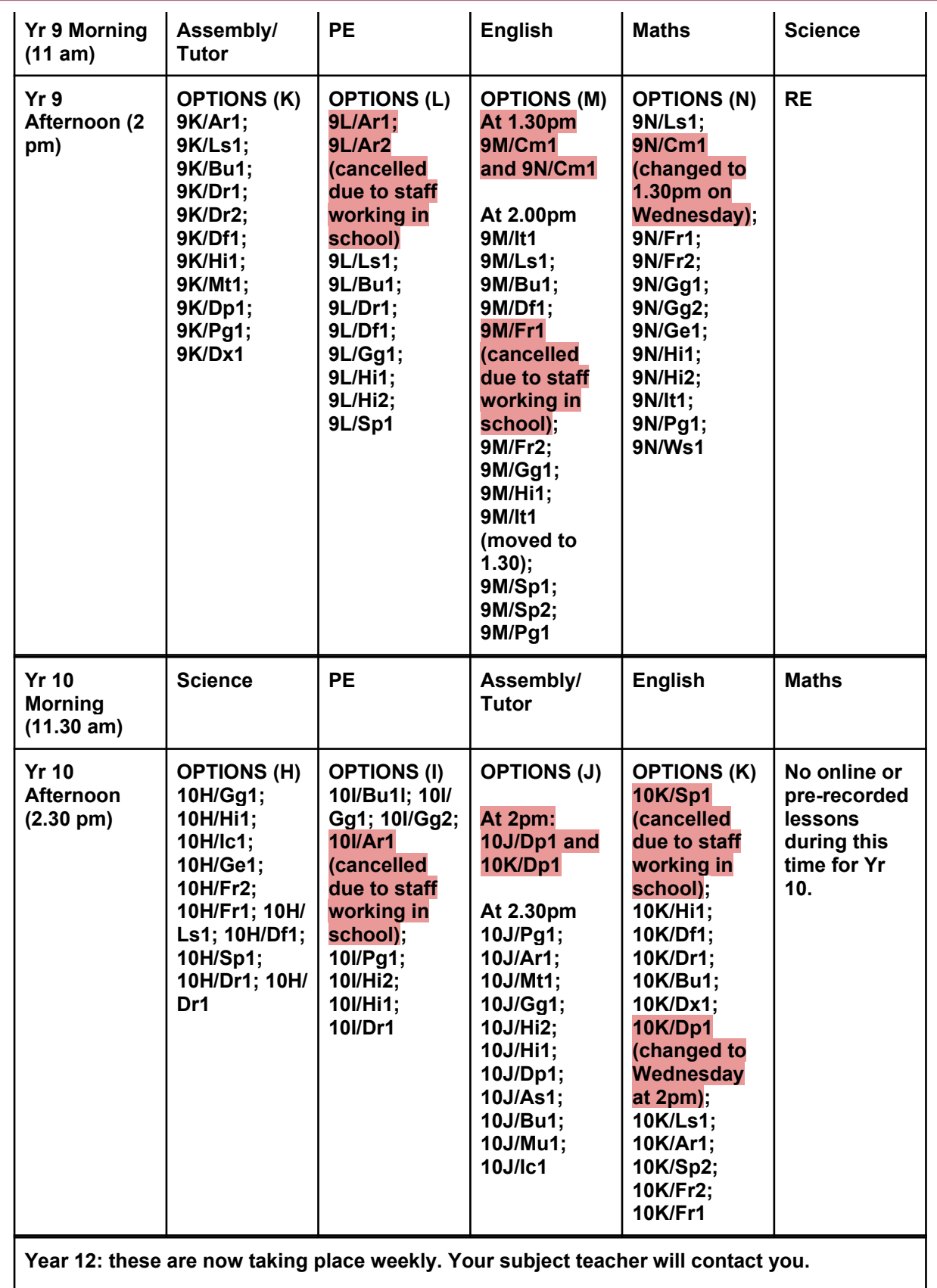

Oxford OX3 7QH

**Head** Rupert Moreton, BA, MA, M.Ed

T: 01865 765726 F: 01865 767399 E: office@cheney.oxon.sch.uk W: www.cheney.oxon.sch.uk

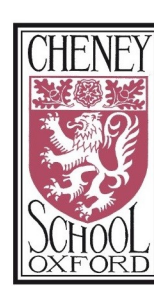

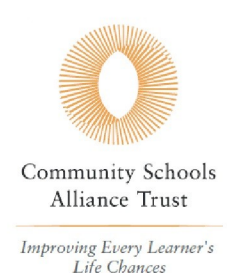

Think for yourself, act for others

#### **[Key contacts for parents, carers and students](https://docs.google.com/document/d/1sUKLXWK86GxWZxShb6_1XWw5klOjQdRip7zYeqUVbgs/edit)**

#### **"How to" videos**

Many thanks to Mrs Robson for making these videos:

- ➔ How to login to RMUnify <https://www.loom.com/share/0045118cb3c943b58a097ec6093a0019>
- $\rightarrow$  How to access a virtual lesson <https://www.loom.com/share/aab1cf4911384115ae8a0aba444848a6>
- ➔ How to join a Google Classroom <https://www.loom.com/share/37999cebcd5845ba86422d0c839c4f1d>
- ➔ How to access the shared Googledrive: <https://www.loom.com/share/c70ae4fff61b41fb8d400f3bba1e41f0>

**[Or you can follow these instructions for logging on](https://docs.google.com/document/d/1q5GkolCzfQ8K9yj9MBsXABg6nJJuDhJV5UndAV8Yeds/edit)**: Please remember it is especially important to log on via RM Unify and to check that no one else is logged in to Google (Step 1 of the instructions in the link). If you do not log on this way, you will be denied access for Safeguarding reasons.

**[Shared Googledrive:](https://drive.google.com/drive/u/1/folders/1AEwYqUnaxMR-kwx_iksINh3ed4vGPMPD)** Don't forget all our work can also be found on the shared Googledrive if you are finding Show My Homework tricky to use or you want to look back at a recorded lesson - just look for your subject and year group folders.

## **Virtual Learning: student access and participation**

Teachers will use Show My Homework to post a link to a virtual lesson on a GoogleMeet or an uploaded video. Teachers have been asked to share the link to the virtual lesson or the uploaded video as an 'assignment' on Show My Homework on the morning of the day the lesson is due to take place. Don't be confused if you see lots of classes in a year group with the same link - this is when a department are running a large session or sharing the same pre-recorded lesson. Parents and carers should be aware that there is no 'waiting room' facility in GoogleMeets so students may be able to access the chat facility before/after their teacher 'arrives'.

## **[Marking and feedback during school closure 2020](https://docs.google.com/document/d/1TUB1opiYdPG6-aM1_tFMKFGNLbJdl3G86Npv7fhwBVk/edit)**

With best wishes, Heads of Faculty

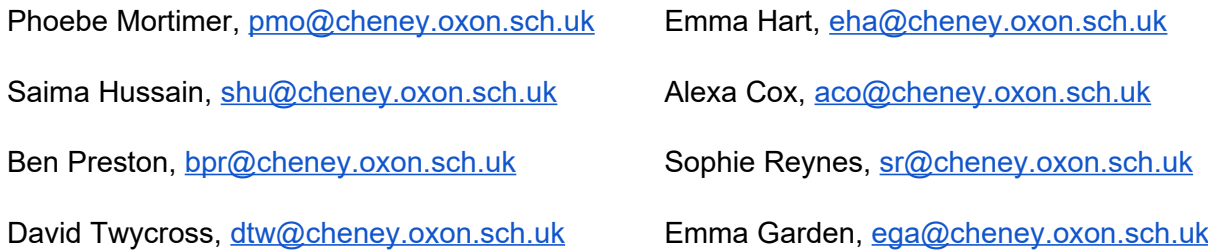